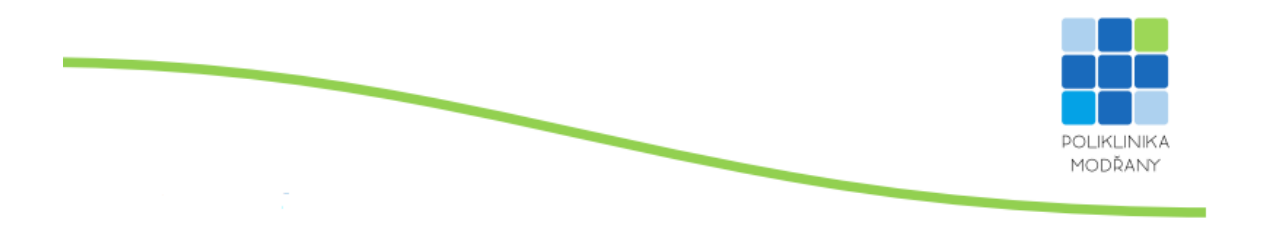

## **Postup při on-line objednávání**

Při zvolení konkrétního lékaře s aktivním on-line objednávkovým kalendářem postupujte dle následujících kroků:

Další týden

1. Zvolte si datum a čas u konkrétního lékaře. Klikněte na volný termín/modrá políčka

## Objednejte se

Předchozí týden

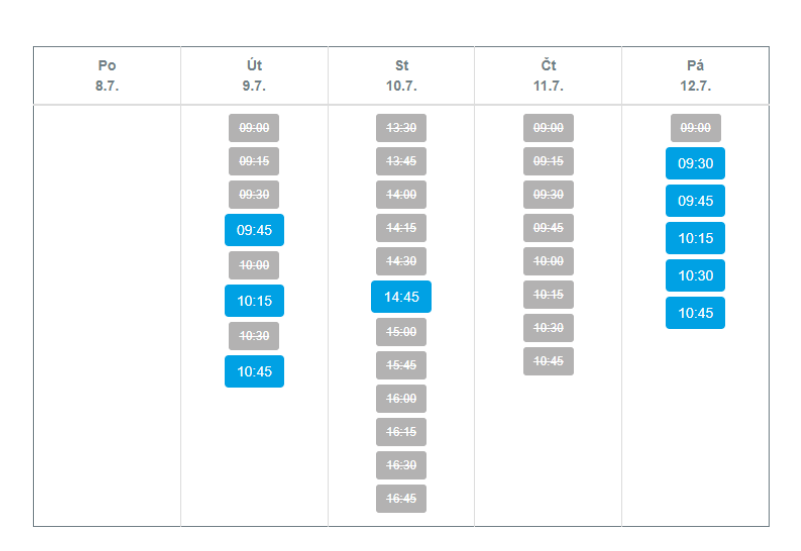

2. Vyplňte požadované údaje (jméno, příjmení, email, telefon, rodné číslo, datum narození).

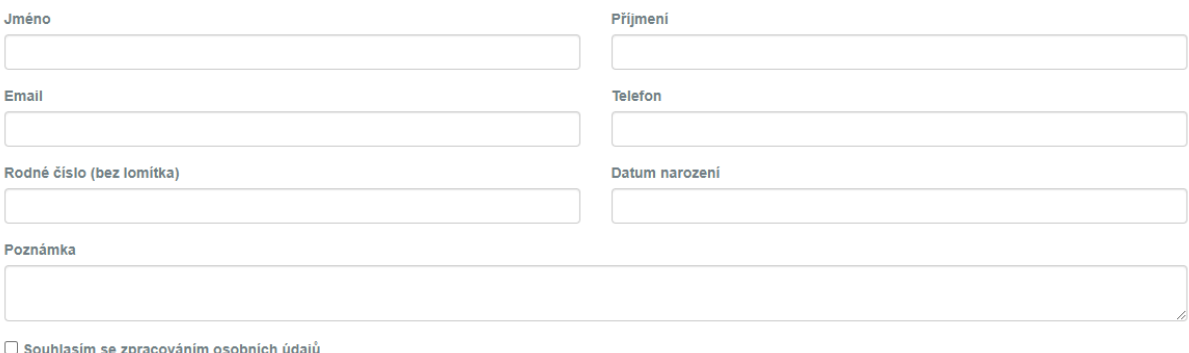

 Zaškrtněte souhlas se spravováním osobních údajů a potvrďte tlačítkem "REZERVOVAT".

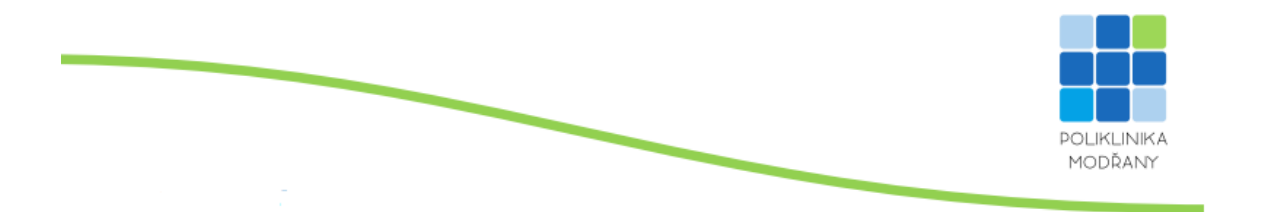

3. Pokud rezervace byla úspěšně provedena, zobrazí se Vám zelené okénko s oznámením: Vaše rezervace byla úspěšně potvrzena.

4. Následně Vám zašleme email s potvrzením termínu.

5. Termín návštěvy Vám připomeneme 24 hod. před návštěvou lékaře (emailem).

6. V případě, že Vám žádný z volných termínů nevyhovuje, zavolejte, případně zašlete email a informujte se o možnosti jiného termínu.

7. Objednat se můžete do půl noci předešlého dne.

## **Zrušení on-line rezervace**

1. Zrušení Vašeho termínu u lékaře můžete v potvrzovacím emailu, který Vám přišel při

Objednání, nebo telefonicky, či emailem.

**2. Rezervaci můžete zrušit maximálně 24 hod. předem.**